附件 28

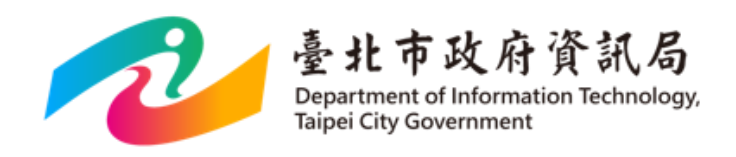

# 臺北市政府智慧支付平台

# 刷車支付停車費介接規格 **V1.0.8**

精誠資訊股份有限公司 敬製

日期:**109** 年 **10** 月 **30** 日

# 版本修訂記錄

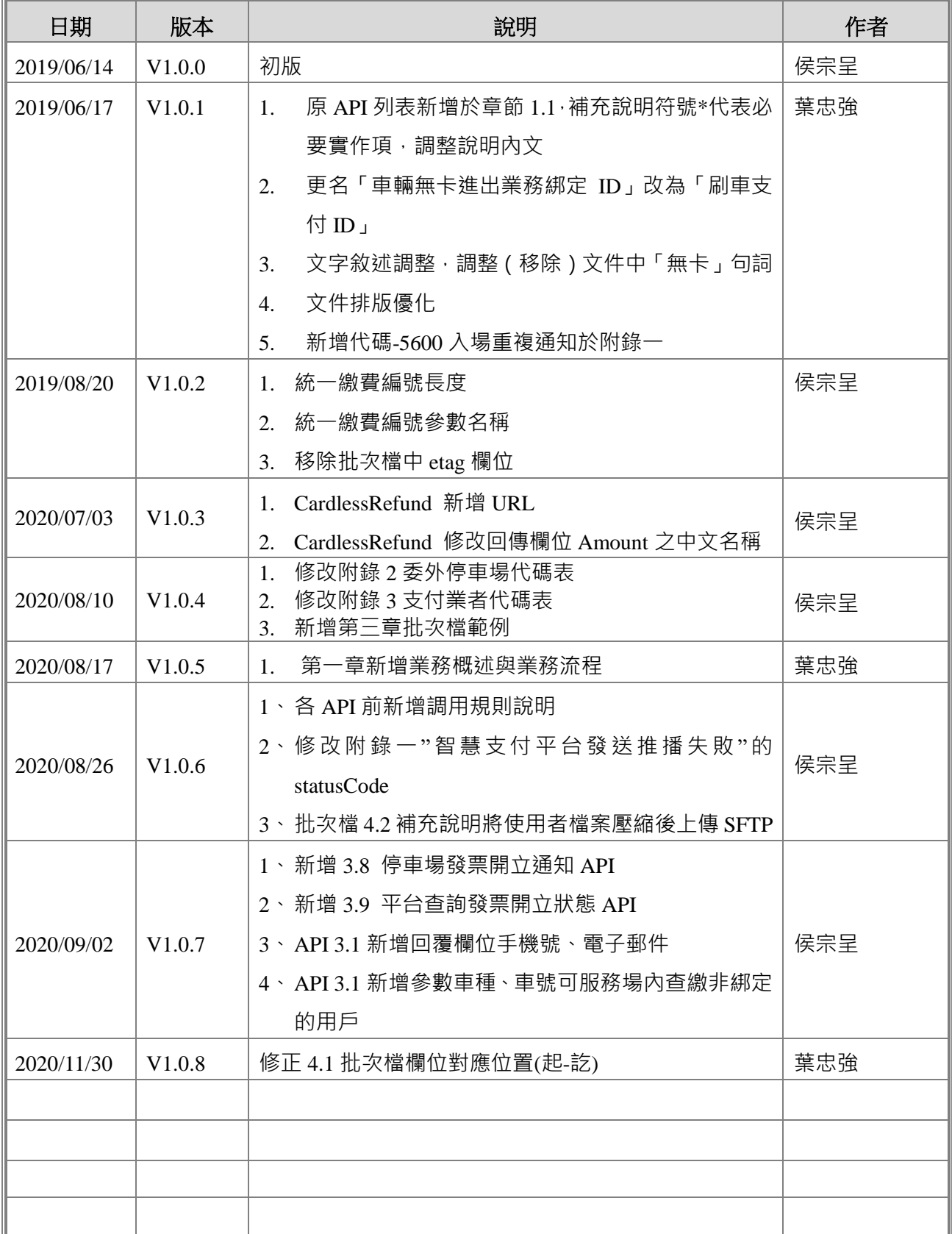

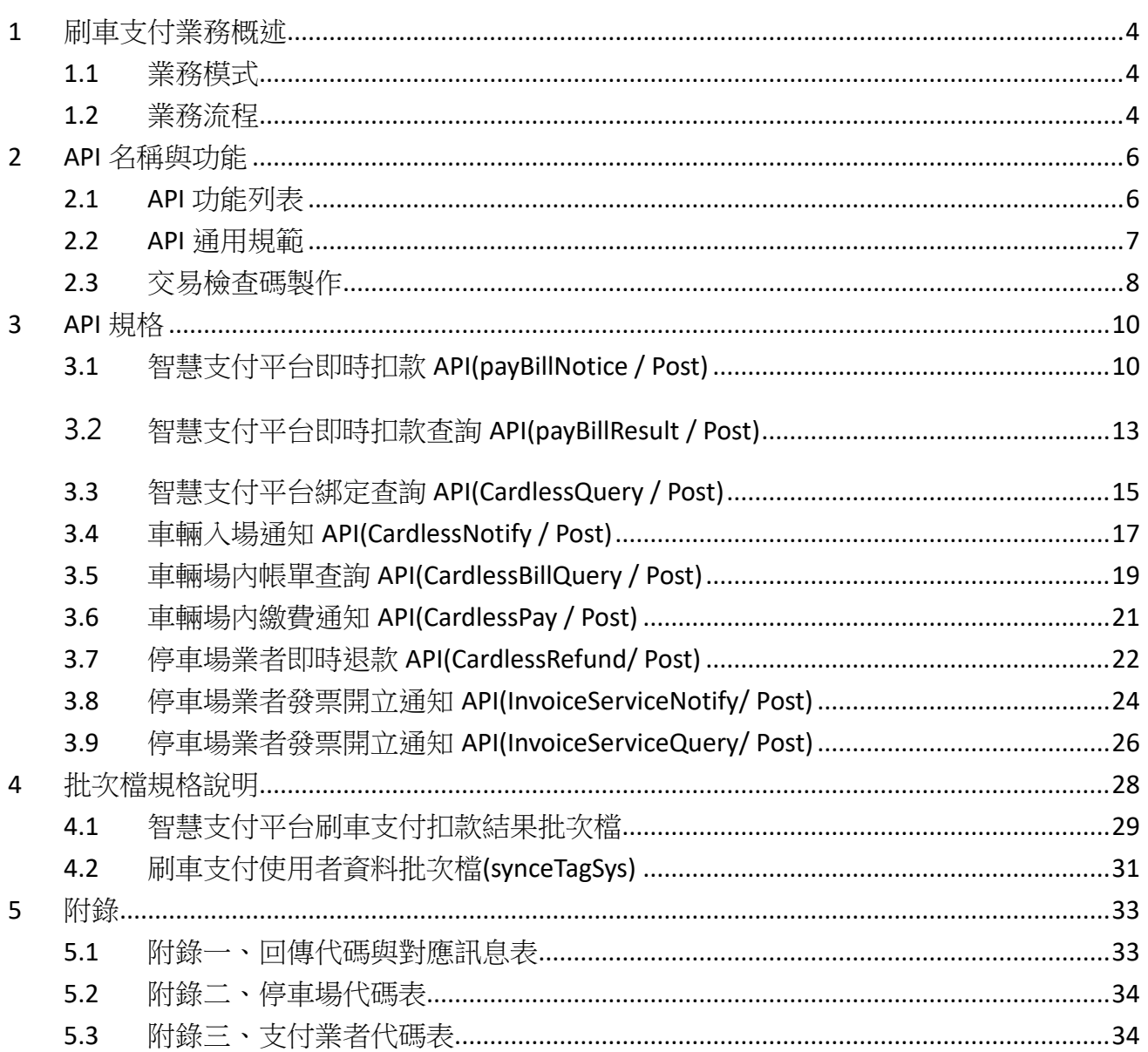

## <span id="page-3-0"></span>**1** 刷車支付業務概述

#### <span id="page-3-1"></span>1.1 業務模式

停車場串接智慧支付平台,實現刷車支付進出停車場服務。

### <span id="page-3-2"></span>1.2 業務流程

#### 1.2.1 車輛進入停車場

車輛入場時,停車場端辨識車牌成功後即可入場,查詢批次檔 synceTagSys, 取得刷車支付 ID 後通 知平台。若批次檔內無綁定資料,可使用 CardlessQuery, 向平台查詢該車是否有綁定。

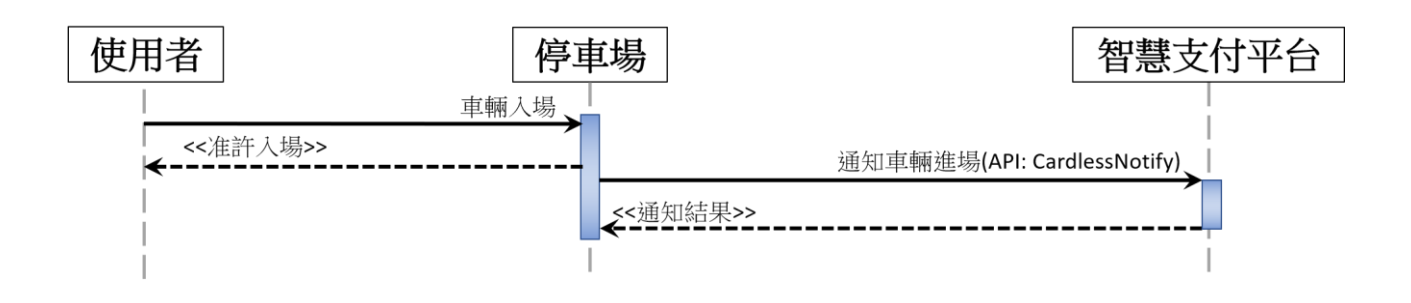

#### 1.2.2 車輛場內帳單查繳

使用者於場內使用支付業者 APP 杳詢並選擇是否繳納停車費,如使用者由停車場發動扣款請求並 完成繳費後,可於 10 分鐘內直接離場。

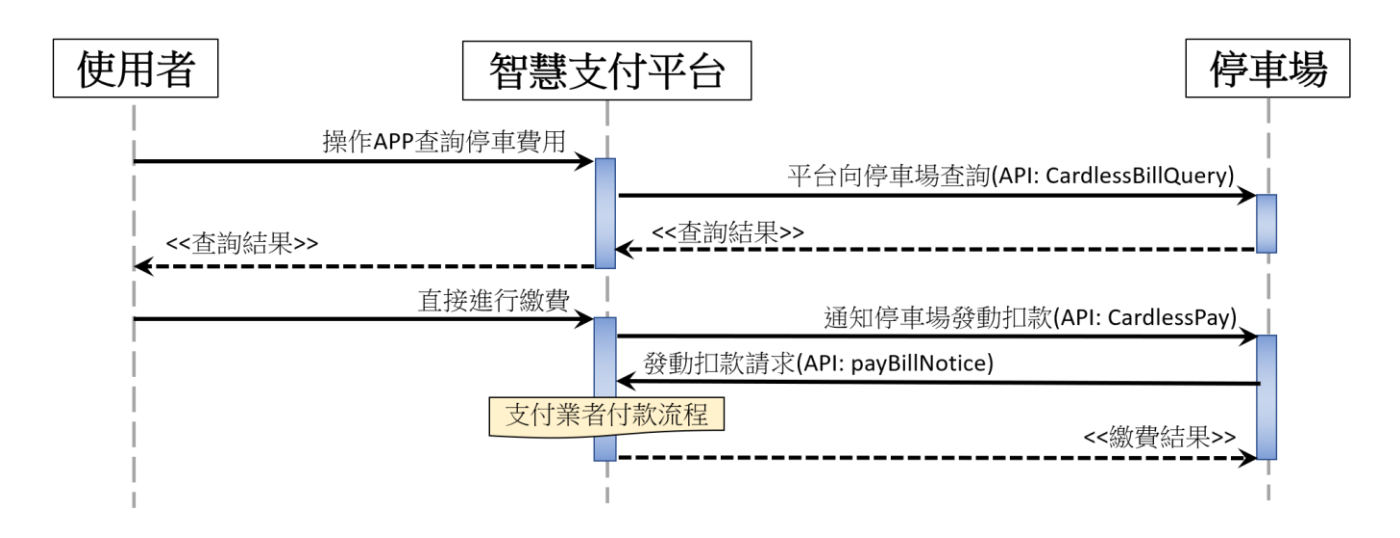

#### 1.2.3 車輛離開停車場

第 4 頁/共 34 頁 車輛出場時,若使用者尚未繳費或距離繳費時間已超過十分鐘,則停車場呼叫 PayBillNotice,成功 扣款後離開停車場。

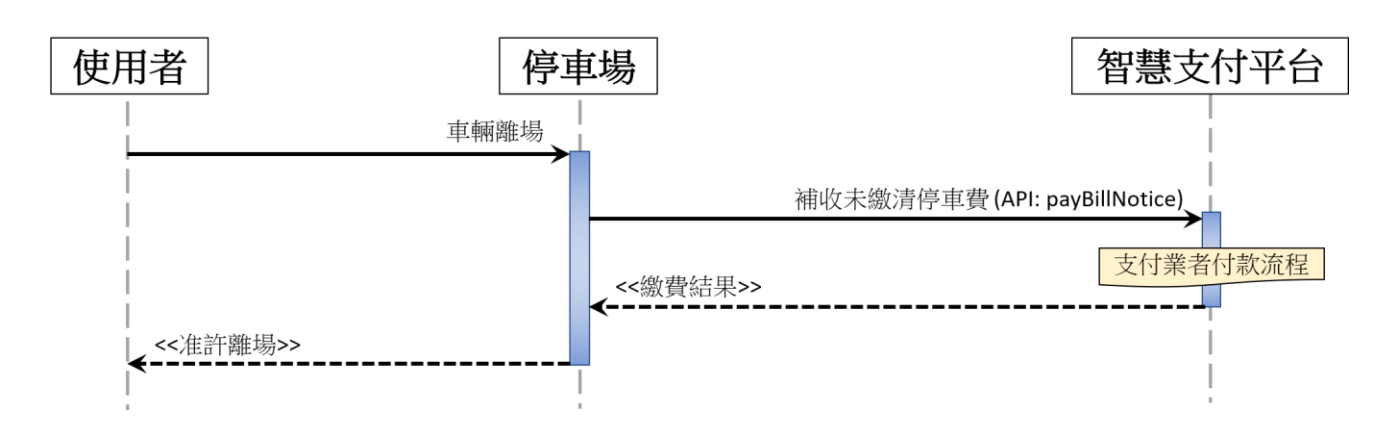

### 1.2.4 停車場業者即時退款

因重複繳費等原因,停車場可透過平台,要求支付業者取消交易進行退款。

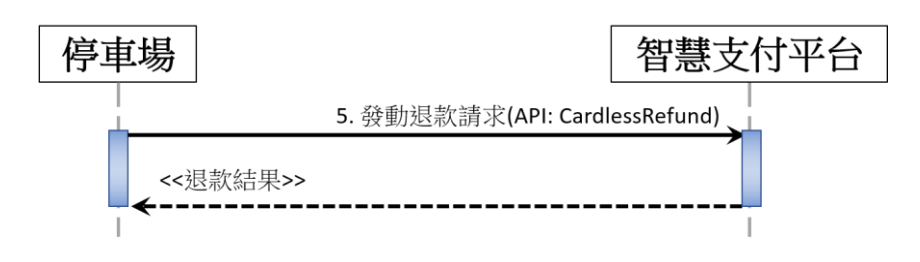

# <span id="page-5-0"></span>**2 API** 名稱與功能

## <span id="page-5-1"></span>2.1 **API** 功能列表

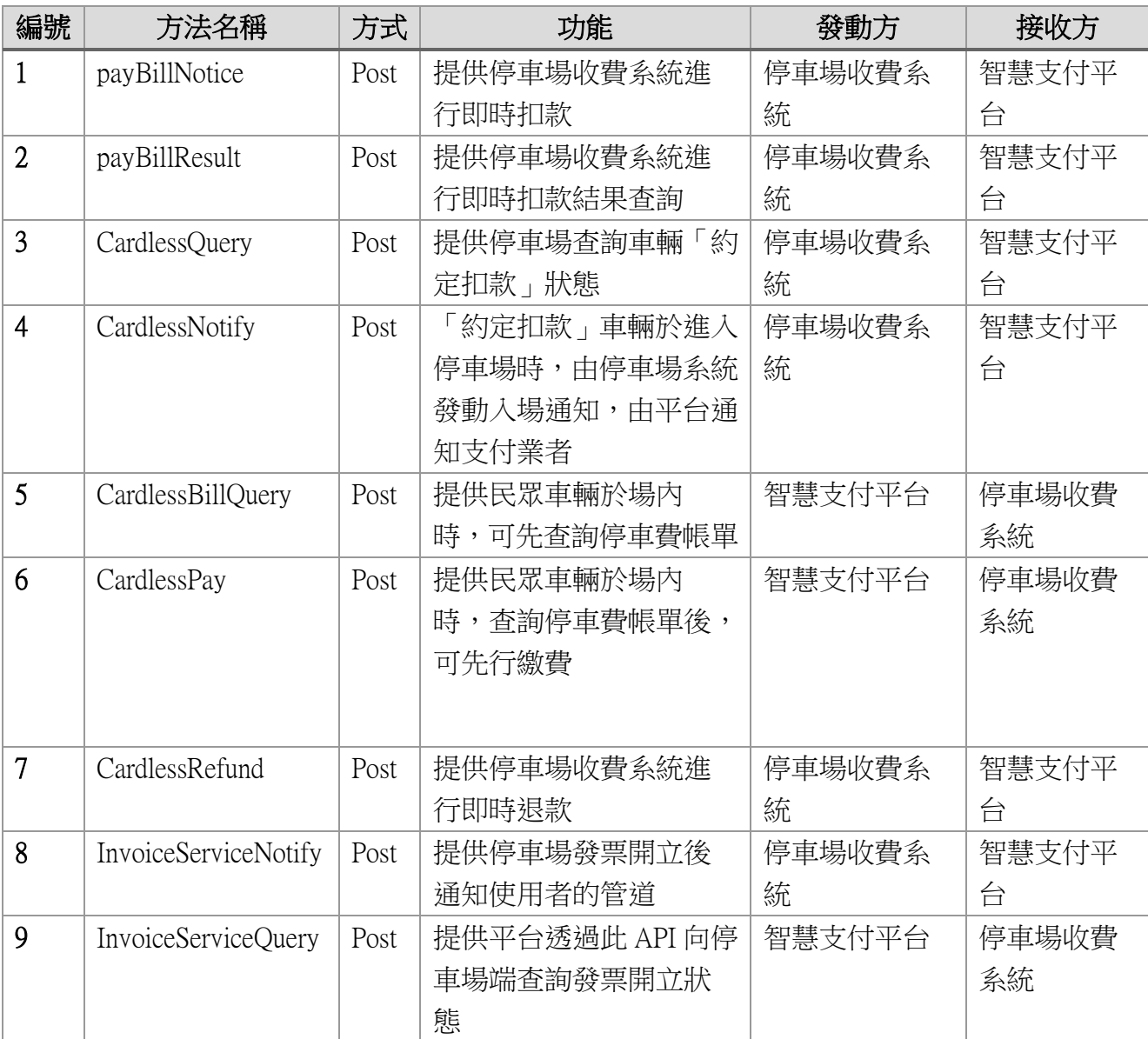

說明:進行本服務申請時,應填寫申請單,每一個停車場所,由本服務平台提供予一個 ParkID 及 Key 進行本系統進行交易的必要參數,每一個停車場需配合使用不同 ParkID,如不同停車 場使用單一 ParkID,將會造成使用者在付款後的困擾。

### <span id="page-6-0"></span>2.2 **API** 通用規範

平台所有 API 皆採用下列規範:

#### ■ 交易傳輸規格

平台與停車場業者間的所有交易一律採用 HTTP 1.1 規範進行電文交換

■ 文字編碼(編碼方式)

平台與停車場業者間的所有交易電文一律採用 UTF-8 編碼

- 交易逾時(Timeout)時間
- 扣款交易(payBillNotice, CardlessPay)逾時時間不得小於 90 秒。
- ▶ 其餘由停車場發起的交易由業者自行決定超時時間,但不應少 10 秒。
- 交易檢杳碼

爲確保交易來源及電文正確性,所有交易一律需要對電文製作檢查碼

■ 停車場金鑰

由平台另提供予各停車場的金鑰,用於識別交易來源的合法性。此金鑰應用於交易 檢查碼製作的過程中。

■ 時間戳

所有交易的電文一律需要提交參數時間戳,其值爲自 1970/01/01 至當前時間的秒數 (Unix Timestamp)。與平台系統時鐘差異超過 180 秒的交易將會被拒絕。

### <span id="page-7-0"></span>2.3 交易檢查碼製作

#### 2.3.1 算法

簽章生成的通用步驟如下:

#### ■ 步驟一

設所有發送或者接收到的資料為集合 M,將集合 M 內非空參數值的參數按照參數名 ASCII 碼從小 到大排序(字典序),使用 URL 鍵值對的格式(即 value1value2…)拼接成字串 checkStringA。

特別注意以下重要規則:

- ◆ 參數名 ASCII 碼從小到大排序(字典序);
- 如果參數的值為空如果參數的值為空則則不參與簽名;不參與簽名;
- 參數名區分大小寫;參數名區分大小寫;
- ◆ 驗證調用返回或主動通知簽名時,傳送的 CheckCode 參數不參與簽名,將生成的簽名與該 CheckCode 值作校驗。
- 步驟二

checkStringB= checkStringA 後端附加停車場金鑰

■ 步驟三

SHA256Value = 對 checkStringB 進行 SHA256 運算得到 CheckCode 置入電文中。

#### 2.3.2 範例

本範例所使用的停車場金鑰爲:JaNuSLiUsYsTeX88

查詢平台服務狀態

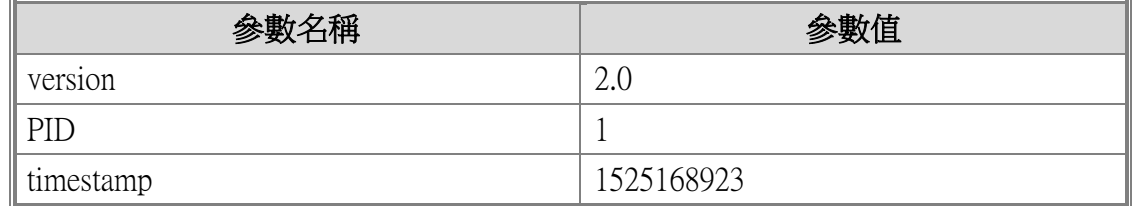

■ 步驟一

checkStringA = "115251689232.0"

步驟二

checkStringB = "115251689232.0JaNuSLiUsYsTeX88"

■ 步驟三

SHA256Value = SHA256("115251689232.0JaNuSLiUsYsTeX88")

■ 步驟四

```
checkCode = (SHA256Value) =
```
"1d5e20a310db3c0760cb4fbc66cbc67328a2c2a4d3e502dd3c823f2a3ae2b92f"

## <span id="page-9-0"></span>**3 API** 規格

## <span id="page-9-1"></span>3.1 智慧支付平台即時扣款 **API(payBillNotice / Post)**

■ 在於車輛離場前,由停車場系統,向「刷車支付」系統發動停車費的 扣款行為,並由「刷車支付」系統進行扣款作業的處理,可以讓停車 場立刻得知扣款狀態。

#### 3.1.1 交易網址

■ 正式環境

<https://pay.taipei/smart/api/payBillNotice>

■ 測試環境

<https://pyttwb.gov.taipei/smart/api/payBillNotice>

### 3.1.2 調用規則

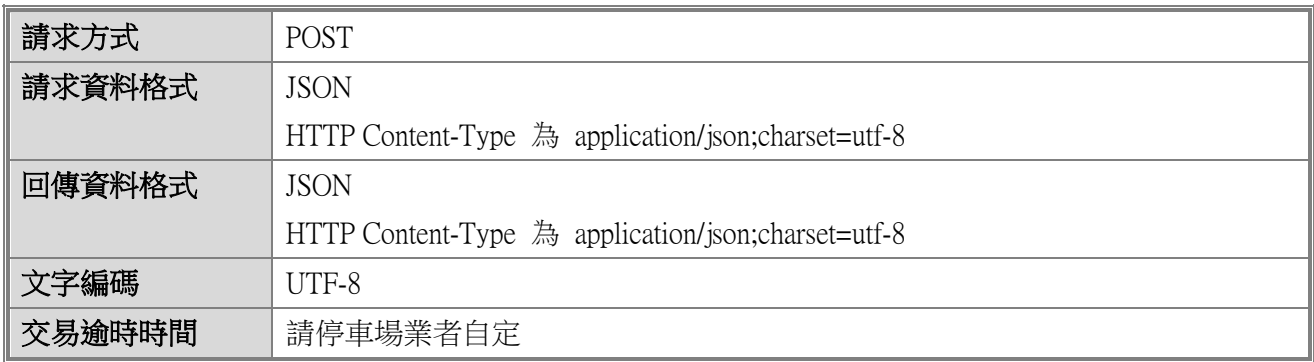

## 3.1.3 即時扣款通知-請求訊息

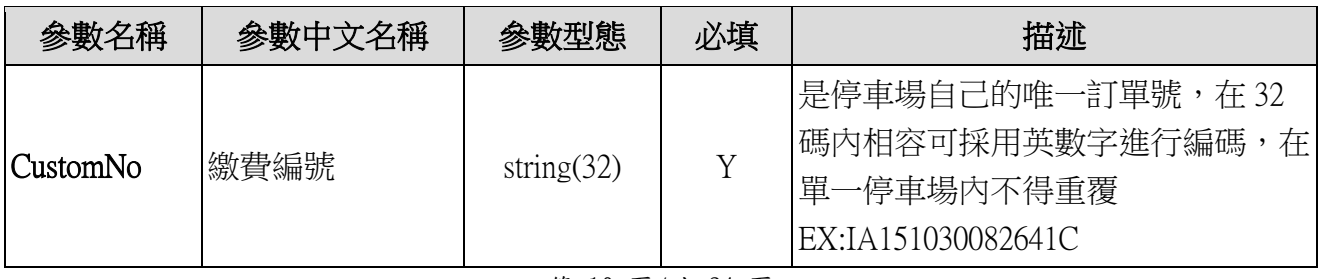

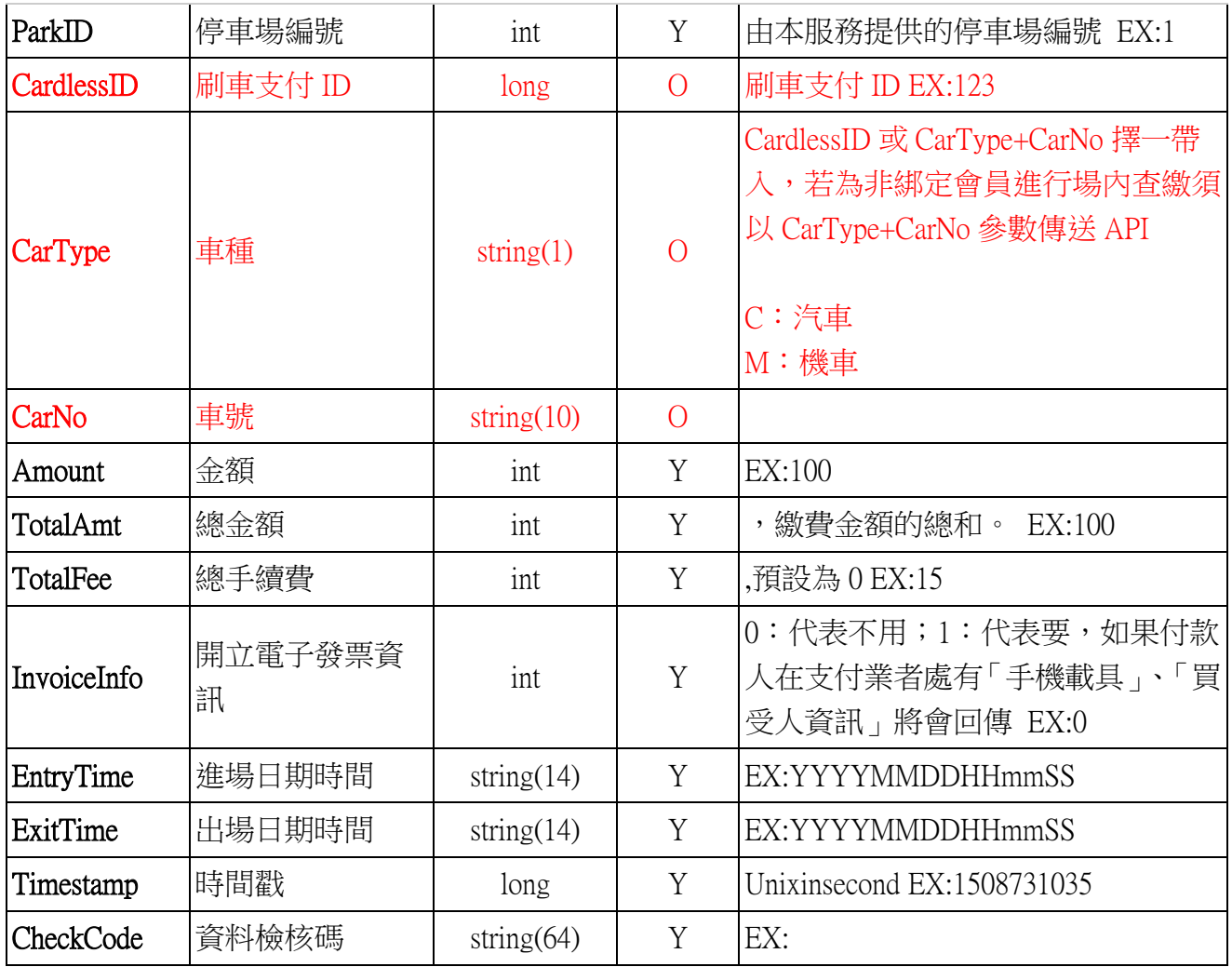

## 3.1.4 即時扣款通知-回傳訊息

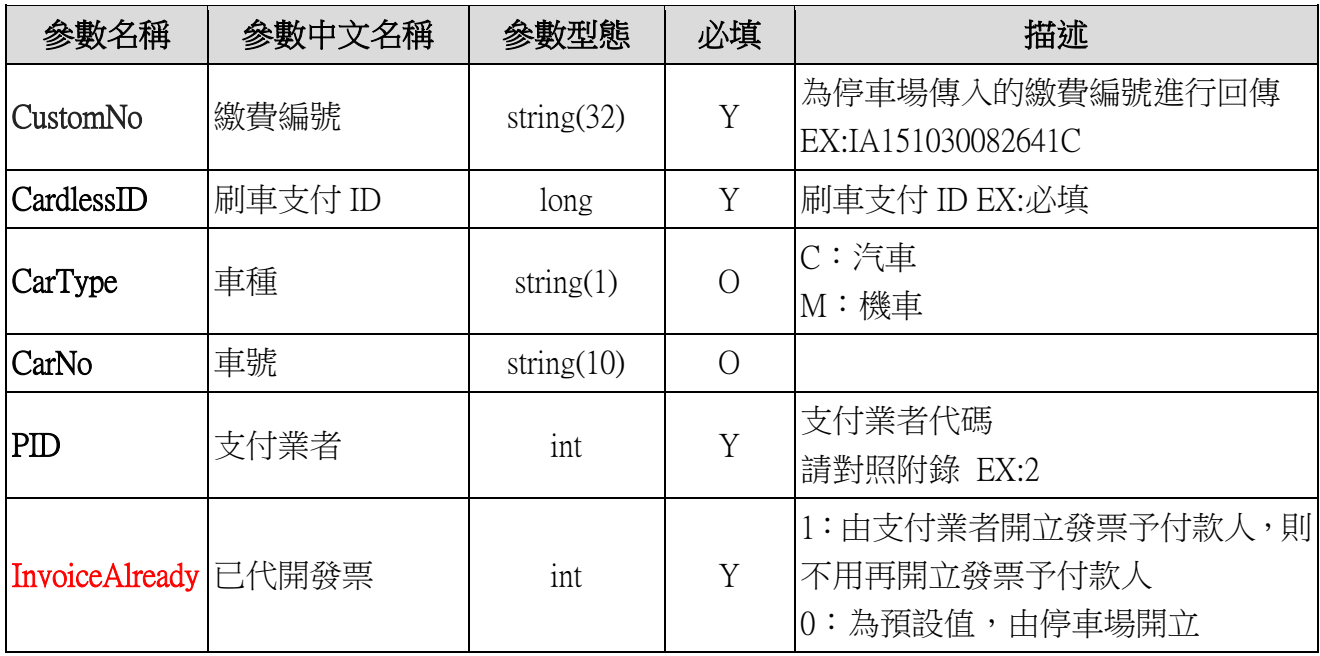

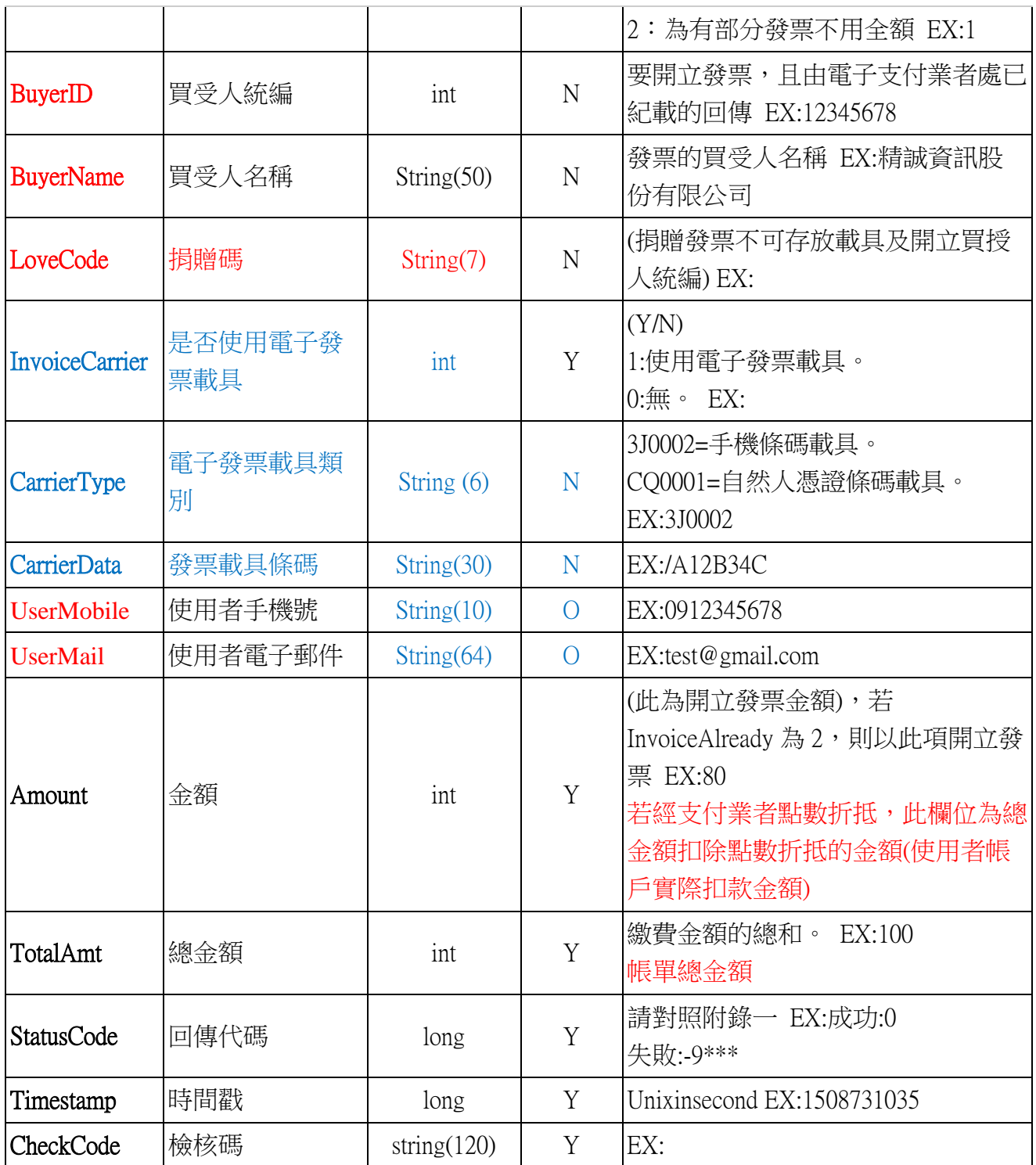

測試建議

o 由停車場系統發動 payBillNotice,並成功接收電文,電文回傳代碼需包含:0(成 功)、-9020(該筆帳單已成功扣款)、-9\*\*\*(其它錯誤代碼)

## <span id="page-12-0"></span>3.2 智慧支付平台即時扣款查詢 **API(payBillResult / Post)**

■ 當停車場系統對於發動過的支付(2.1 智慧支付平台即時扣款)交易後,

可以此 API 進行發動過的交易進行查詢扣款的狀態。

#### 3.2.1 交易網址

■ 正式環境

<https://pay.taipei/smart/api/payBillResult>

■ 測試環境

<https://pyttwb.gov.taipei/smart/api/payBillResult>

#### 3.2.2 調用規則

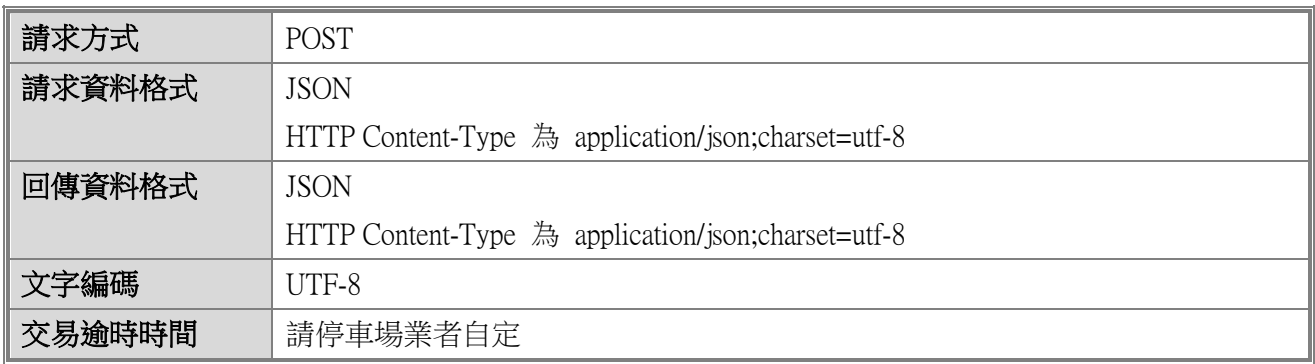

### 3.2.3 即時扣款查詢-請求訊息

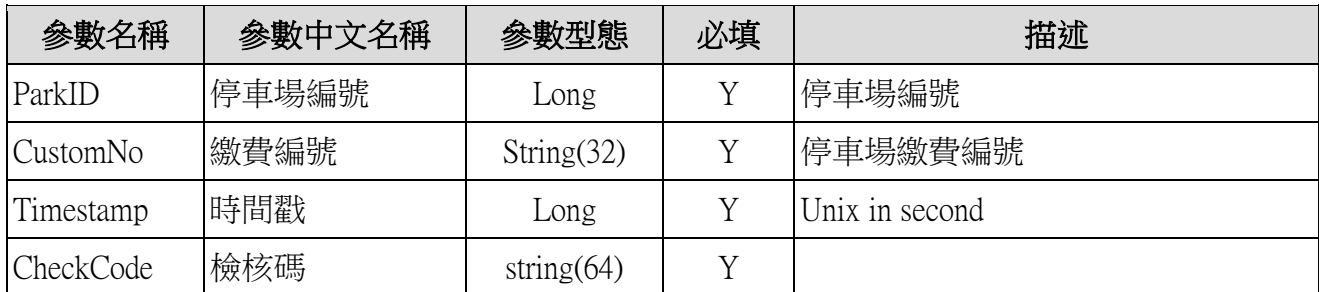

### 3.2.4 即時扣款查詢-回傳訊息

請參考 3.1 回傳值和說明

## <span id="page-14-0"></span>3.3 智慧支付平台綁定查詢 **API(CardlessQuery / Post)**

■ 查詢進場的車號是否已經有進行約定綁定扣款服務。

### 3.3.1 交易網址

正式環境

<https://pay.taipei/smart/api/CardlessQuery>

#### ■ 測試環境

<https://pyttwb.gov.taipei/smart/api/CardlessQuery>

#### 3.3.2 調用規則

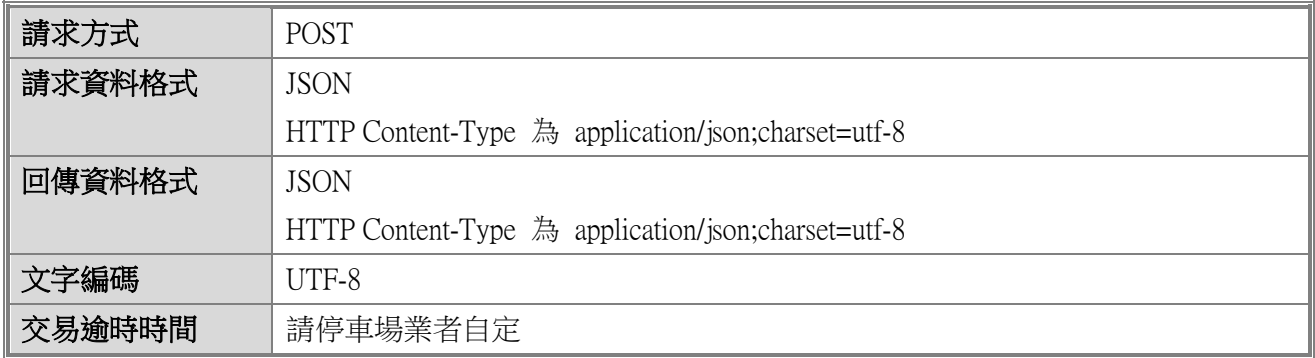

### 3.3.3 即時綁定查詢-請求訊息

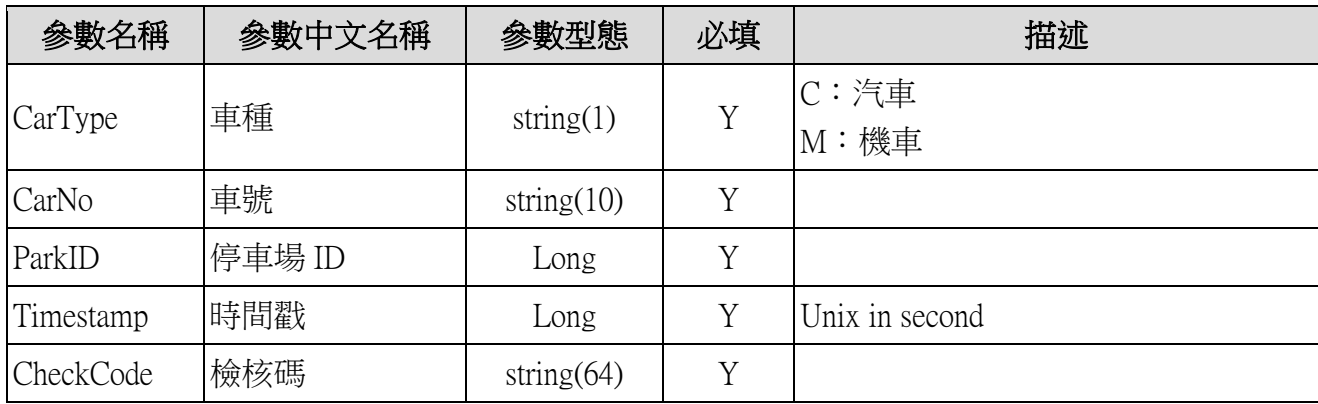

#### 3.3.4 即時綁定查詢-回傳訊息

第 15 頁/共 34 頁

#### 附件 28

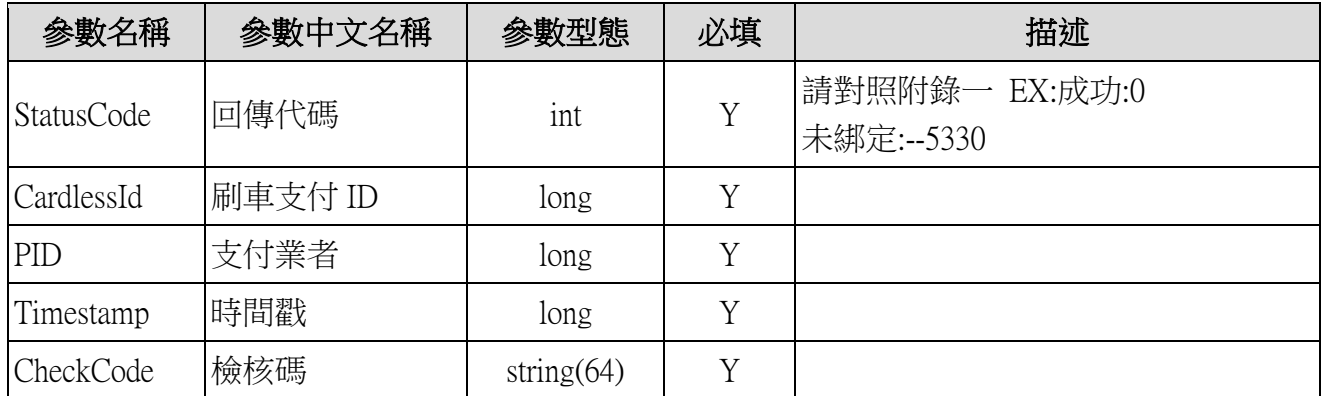

## <span id="page-16-0"></span>3.4 車輛入場通知 **API(CardlessNotify / Post)**

■ 當綁定扣款的車輛入場的時候,由停車場系統發送進場通知給予本平 台後,本平台藉由此 API 進行通知入場人的通知。

### 3.4.1 交易網址

■ 正式環境

[https://pay.taipei/smart/api/CardlessNotify](https://pay.taipei/smart/api/CardlessEntranceNotify)

#### ■ 測試環境

[https://pyttwb.gov.taipei/smart/api/CardlessNotify](https://pyttwb.gov.taipei/smart/api/CardlessEntranceNotify)

#### 3.4.2 調用規則

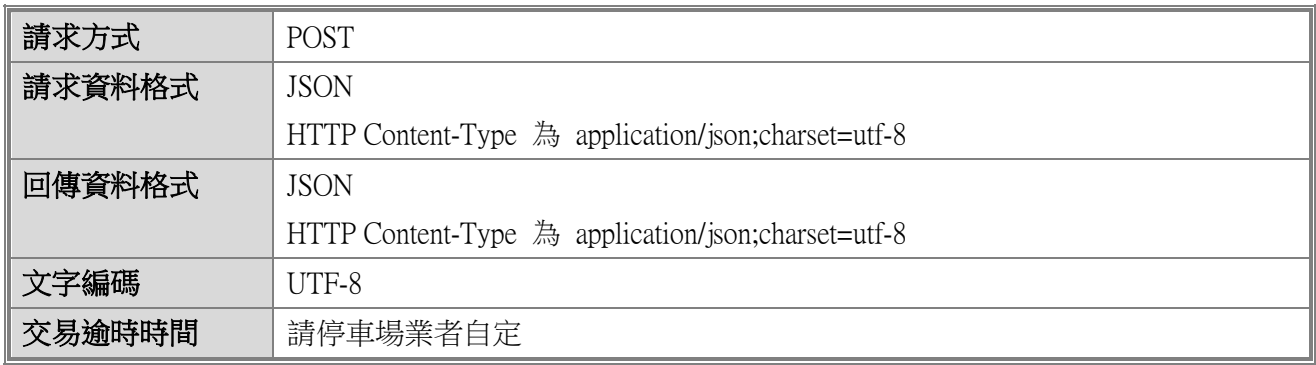

### 3.4.3 即時車輛入場通知-請求訊息

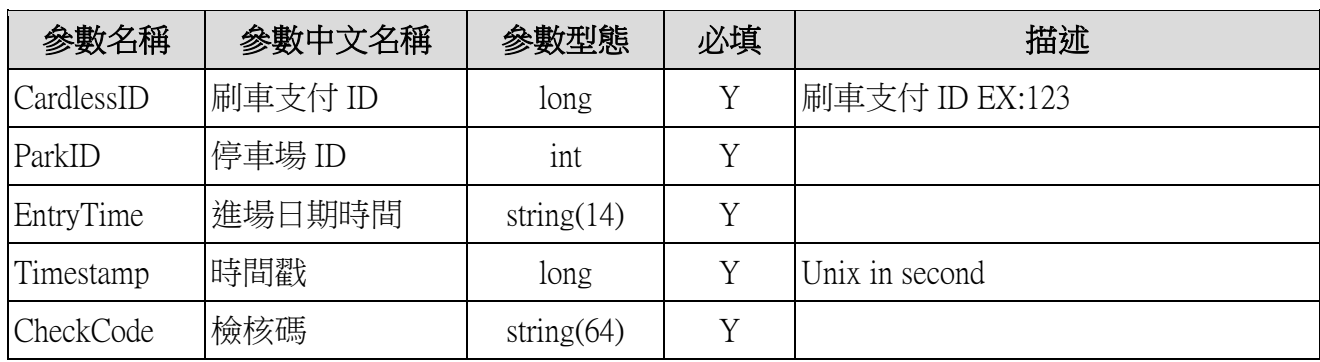

### 3.4.4 即時車輛入場通知-回傳訊息

第 17 頁/共 34 頁

#### 附件 28

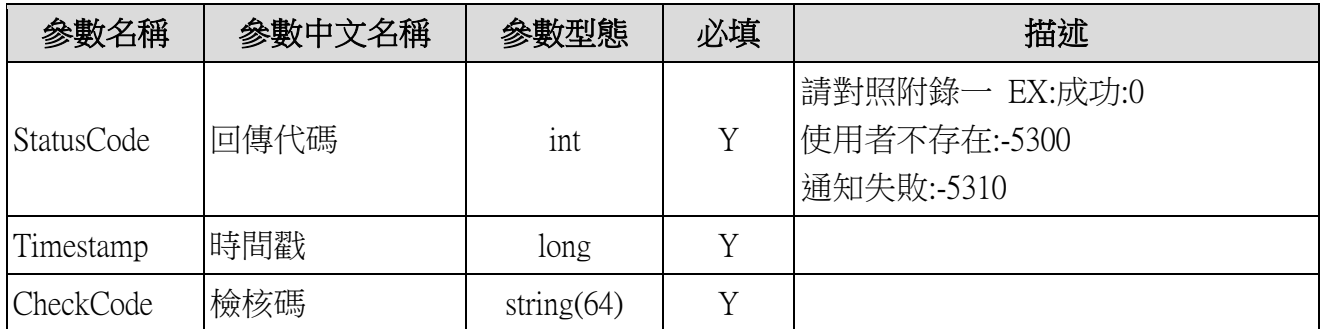

## <span id="page-18-0"></span>3.5 車輛場內帳單查詢 **API(CardlessBillQuery / Post)**

■ 查詢在停車場內停車查詢費用的 API, 返回相關費用並且可以由消費 者進行支付的作業。

#### 3.5.1 交易網址

- 正式環境:請停車場系統提供實作此交易的網址
- 測試環境:請停車場系統提供實作此交易的網址

#### 3.5.2 調用規則

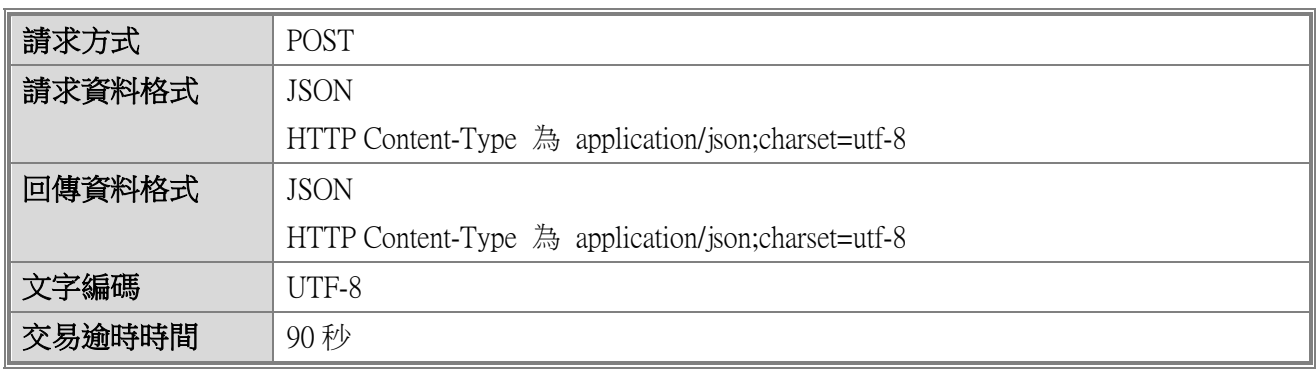

### 3.5.3 即時車輛場內帳單查詢-請求訊息

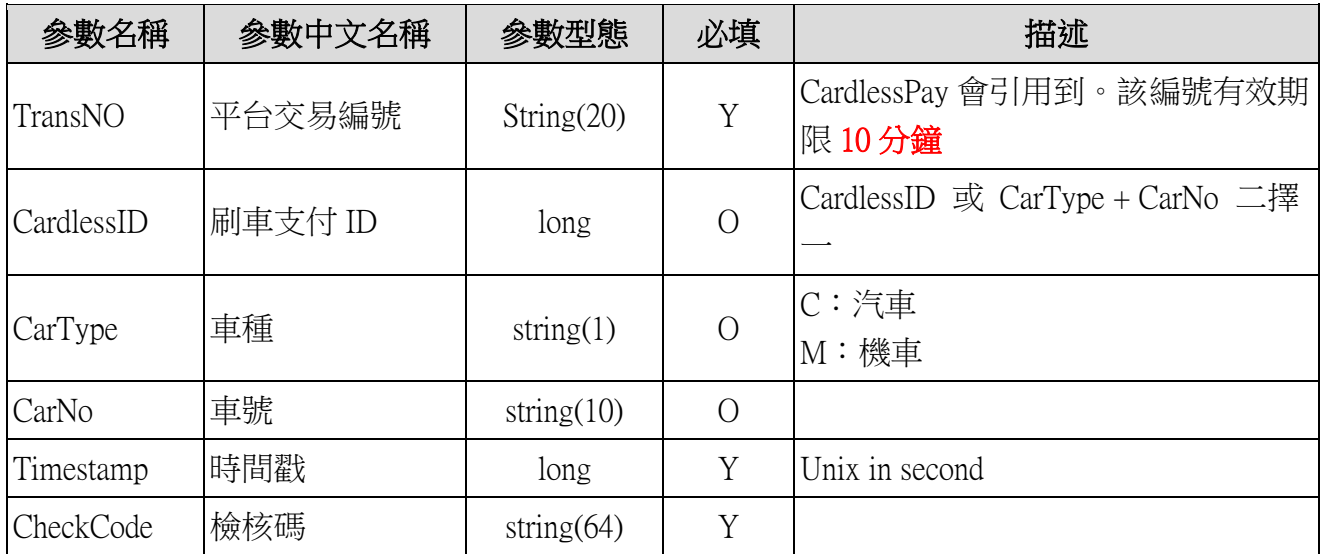

3.5.4 即時車輛場內帳單查詢-回傳訊息

| 參數名稱              | 参數中文名稱 | 參數型態            | 必填 | 描述                           |
|-------------------|--------|-----------------|----|------------------------------|
| <b>StatusCode</b> | 回傳代碼   | int             | Y  | 請對照附錄一 EX:成功:0<br>查無資料:-3030 |
| ParkID            | 停車場 ID | int             | Y  |                              |
| CustomNo          | 繳費編號   | string $(32)$   | Y  |                              |
| Amount            | 金額     | int             | Y  |                              |
| EntryTime         | 進場日期時間 | string $(14)$   | Y  |                              |
| ParkingMins       | 停車分鐘數  | <sub>1</sub> nt | Y  |                              |
| Timestamp         | 時間戳    | long            | Y  | Unix in second               |
| CheckCode         | 檢核碼    | string $(64)$   | Y  |                              |

## 3.6 車輛場內繳費通知 **API(CardlessPay / Post)**

<span id="page-20-0"></span>■ 由本平台發動一個連結,由停車場提供。可進行扣款繳費交易 2.1 的 呼叫。

#### 3.6.1 交易網址

- 正式環境:請停車場系統提供實作此交易的網址
- 測試環境:請停車場系統提供實作此交易的網址

#### 3.6.2 調用規則

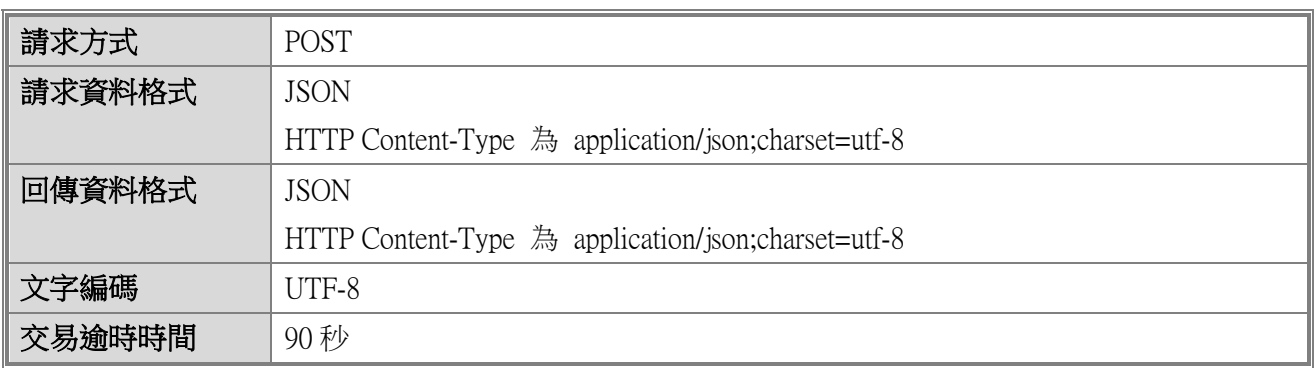

#### 3.6.3 即時車輛場內繳費通知-請求訊息

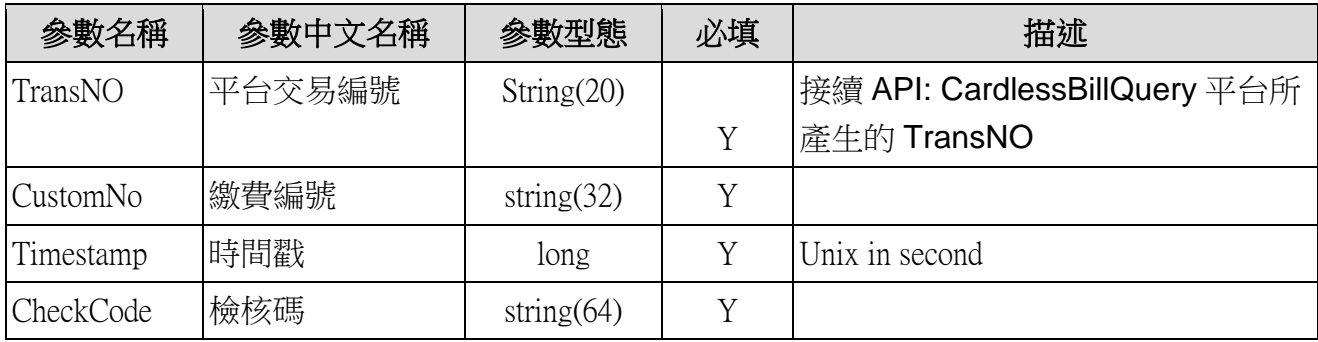

#### 3.6.4 即時車輛場內繳費-回傳訊息

請停車場業者,若上述呼叫檢核無問題,即刻以 3.1 API: payBillNotice 呼叫本平 台進行扣款業務。

第 21 頁/共 34 頁

## <span id="page-21-0"></span>3.7 停車場業者即時退款 **API(CardlessRefund/ Post)**

■ 停車場業者進行退費作業, 此作業由停車場系統進行發動

#### 3.7.1 交易網址

■ 正式環境: https://pay.taipei/smart/api/CardlessRefund

■ 測試環境: https://pyttwb.gov.taipei/smart/api/CardlessRefund

#### 3.7.2 調用規則

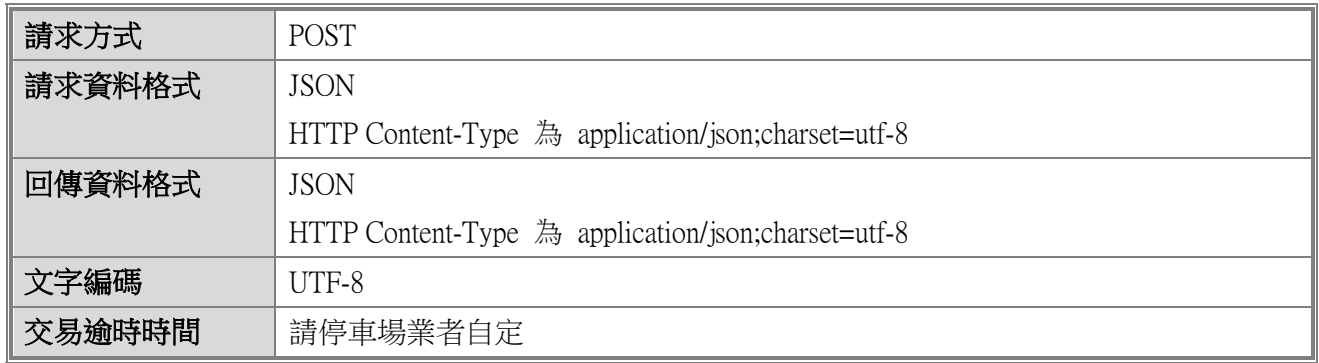

### 3.7.3 即時退款請求-請求訊息

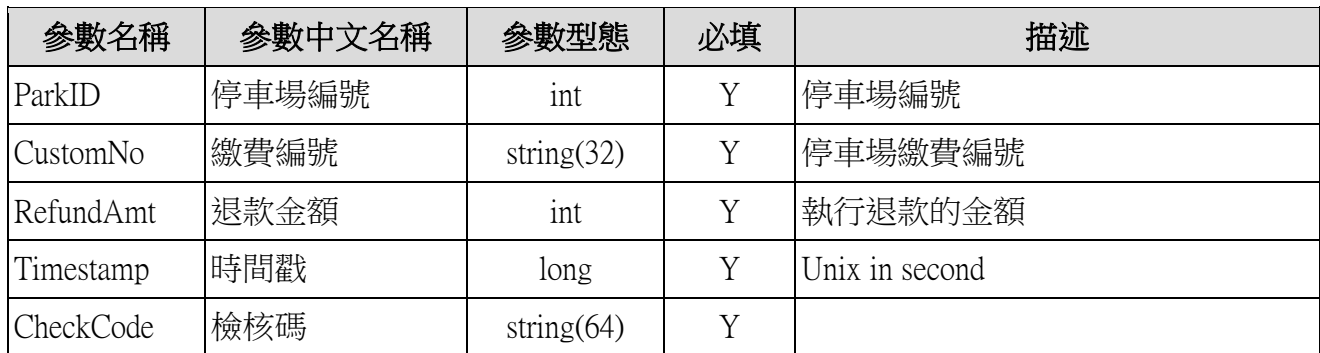

### 3.7.4 即時退款-回傳訊息

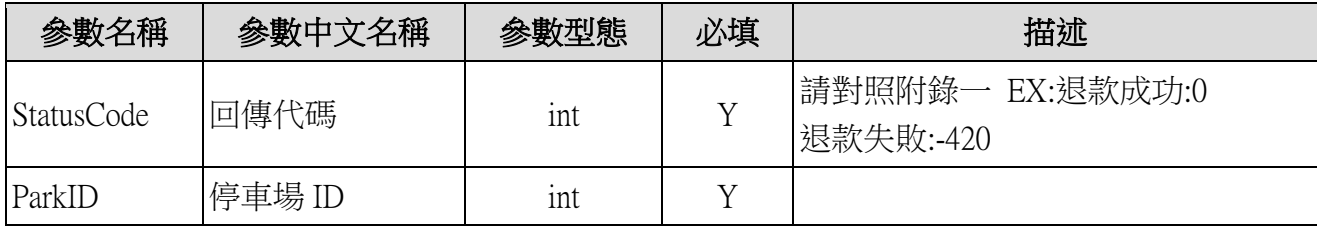

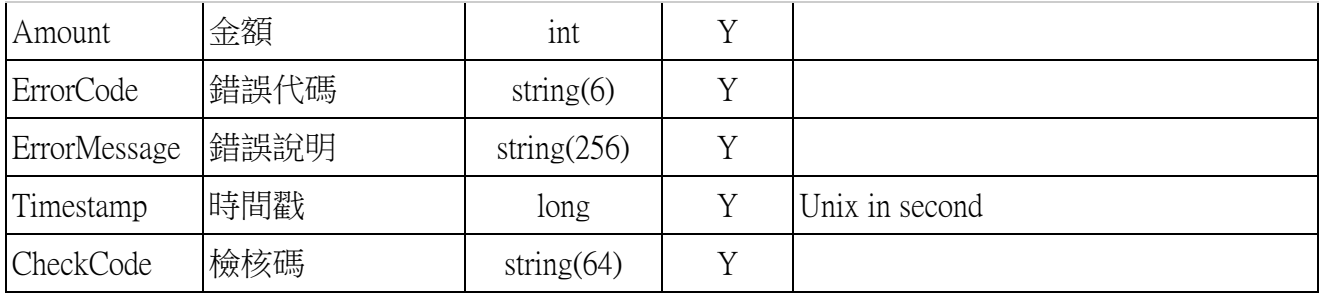

## <span id="page-23-0"></span>3.8 停車場業者發票開立通知 **API(InvoiceServiceNotify/**

**Post)**

■ 停車場業者進行發票開立通知,此作業由停車場系統開立發票後,通 知本平台,本平台會以 InvoiceServiceQuery 向停車場索取相關開 立資訊。

#### 3.8.1 交易網址

■ 正式環境: https://pay.taipei/smart/api/InvoiceServiceNotify

■ 測試環境: https://pyttwb.gov.taipei/smart/api/InvoiceServiceNotify

#### 3.8.2 調用規則

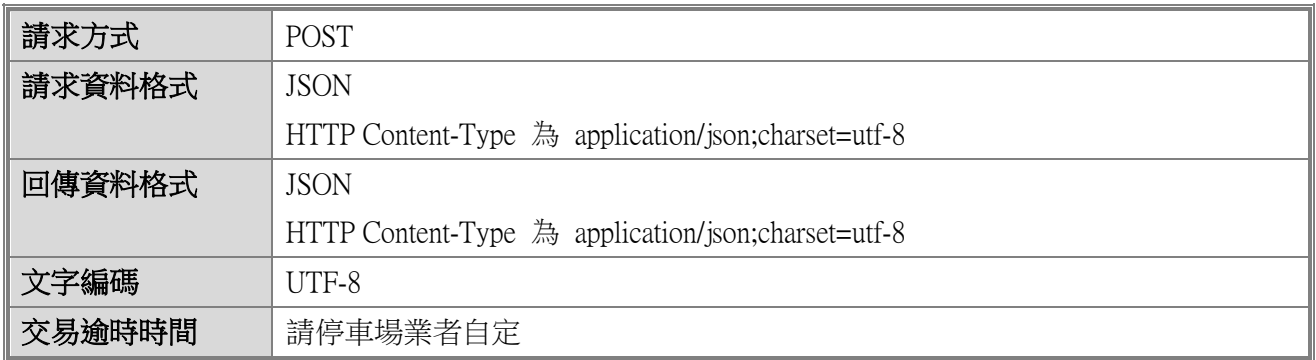

#### 3.8.3 即時發票開立通知請求-請求訊息

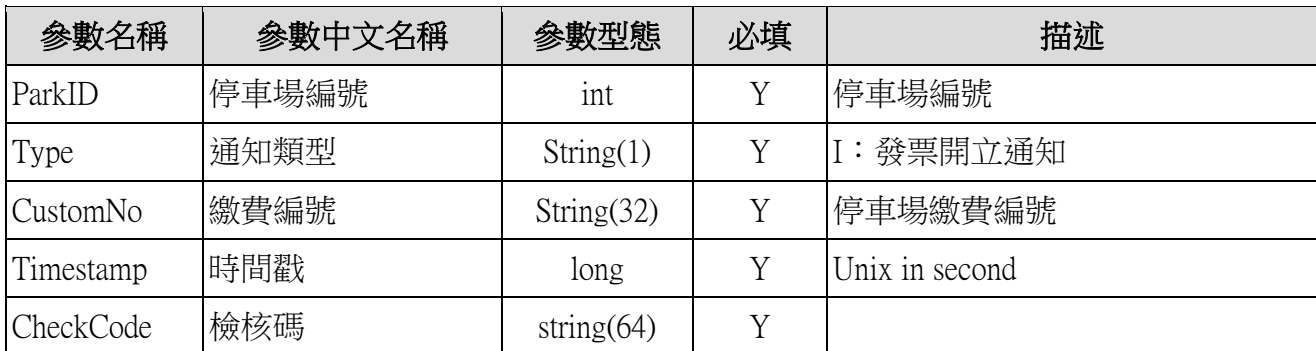

3.8.4 即時發票開立通知-回傳訊息

| 參數名稱              | 參數中文名稱 | 參數型態           | 必填 | 描述             |
|-------------------|--------|----------------|----|----------------|
| <b>StatusCode</b> | 回傳代碼   | int            |    | 請對照附錄一<br>查詢結果 |
| <b>ErrorCode</b>  | 錯誤代碼   | string $(6)$   | V  |                |
| ErrorMessage      | 錯誤說明   | string $(256)$ | V  |                |
| Timestamp         | 時間戳    | long           |    | Unix in second |
| CheckCode         | 檢核碼    | string $(64)$  | v  |                |

# <span id="page-25-0"></span>3.9 停車場業者發票開立通知 **API(InvoiceServiceQuery/ Post)**

■ 停車場業者進行發票開立通知, 若平台收到發票開立通知(API 3.8 InvoiceServiceNotify)或支付業者查詢請求等狀態,則平台發送此 API 向停車場查詢發票開立資訊。

#### 3.9.1 交易網址

- 正式環境: https://pay.taipei/smart/api/InvoiceServiceQuery
- 測試環境: https://pyttwb.gov.taipei/smart/api/InvoiceServiceQuery

#### 3.9.2 調用規則

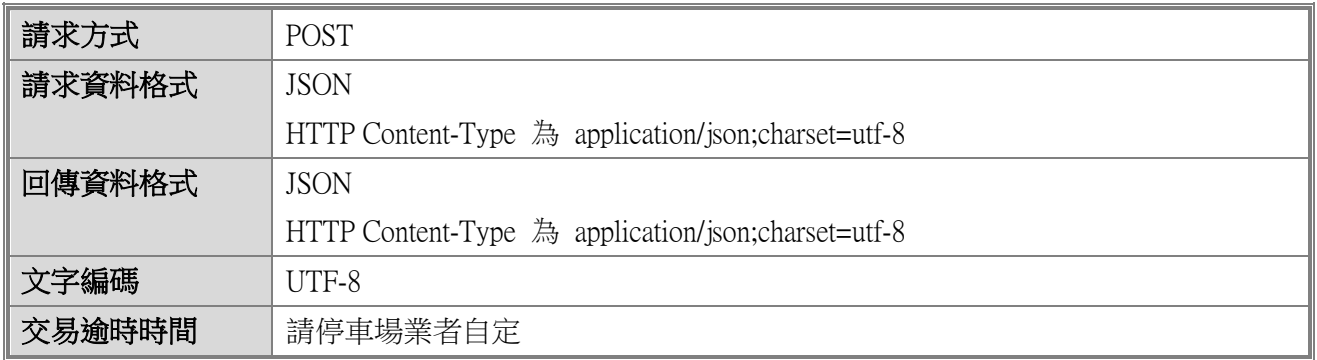

### 3.9.3 即時發票開立查詢請求-請求訊息

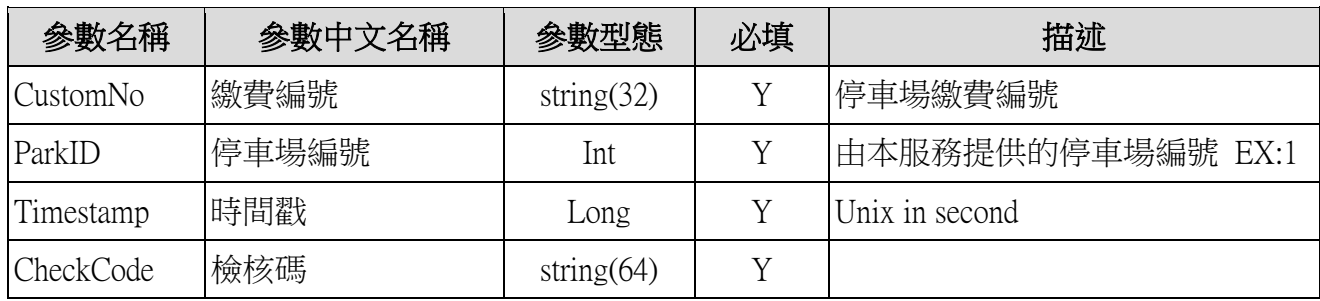

### 3.9.4 即時發票開立查詢-回傳訊息

第 26 頁/共 34 頁

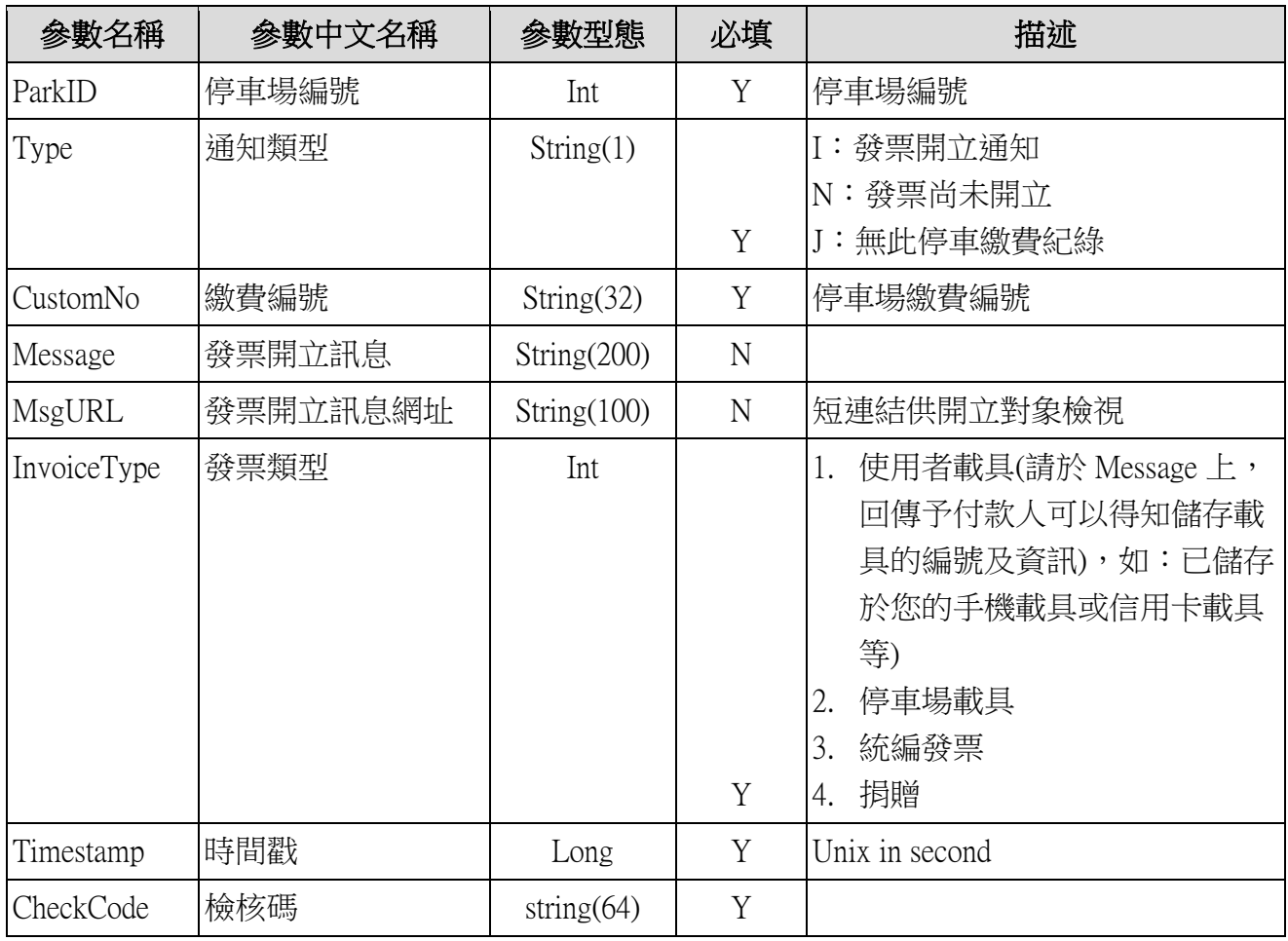

# <span id="page-27-0"></span>**4** 批次檔規格說明

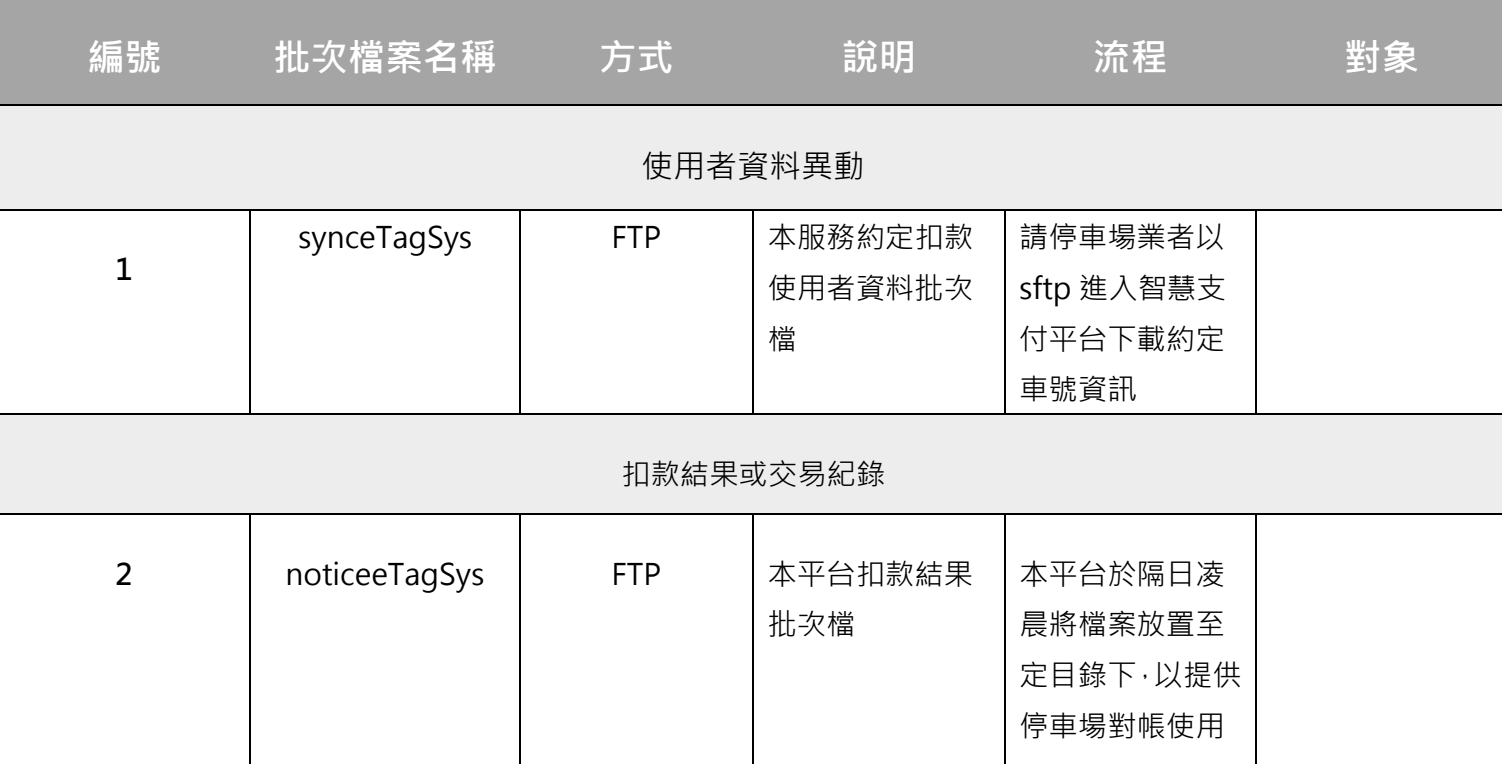

## <span id="page-28-0"></span>4.1 智慧支付平台刷車支付扣款結果批次檔

■ 檔案名稱: noticeeTagSys

■ 檔案內容:文字檔,每行總長度: 200 BYTES

首錄

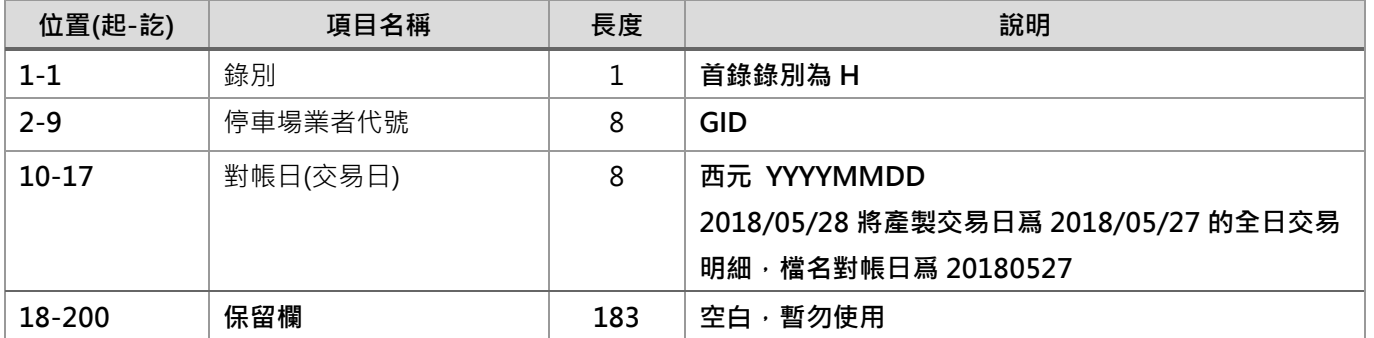

明細

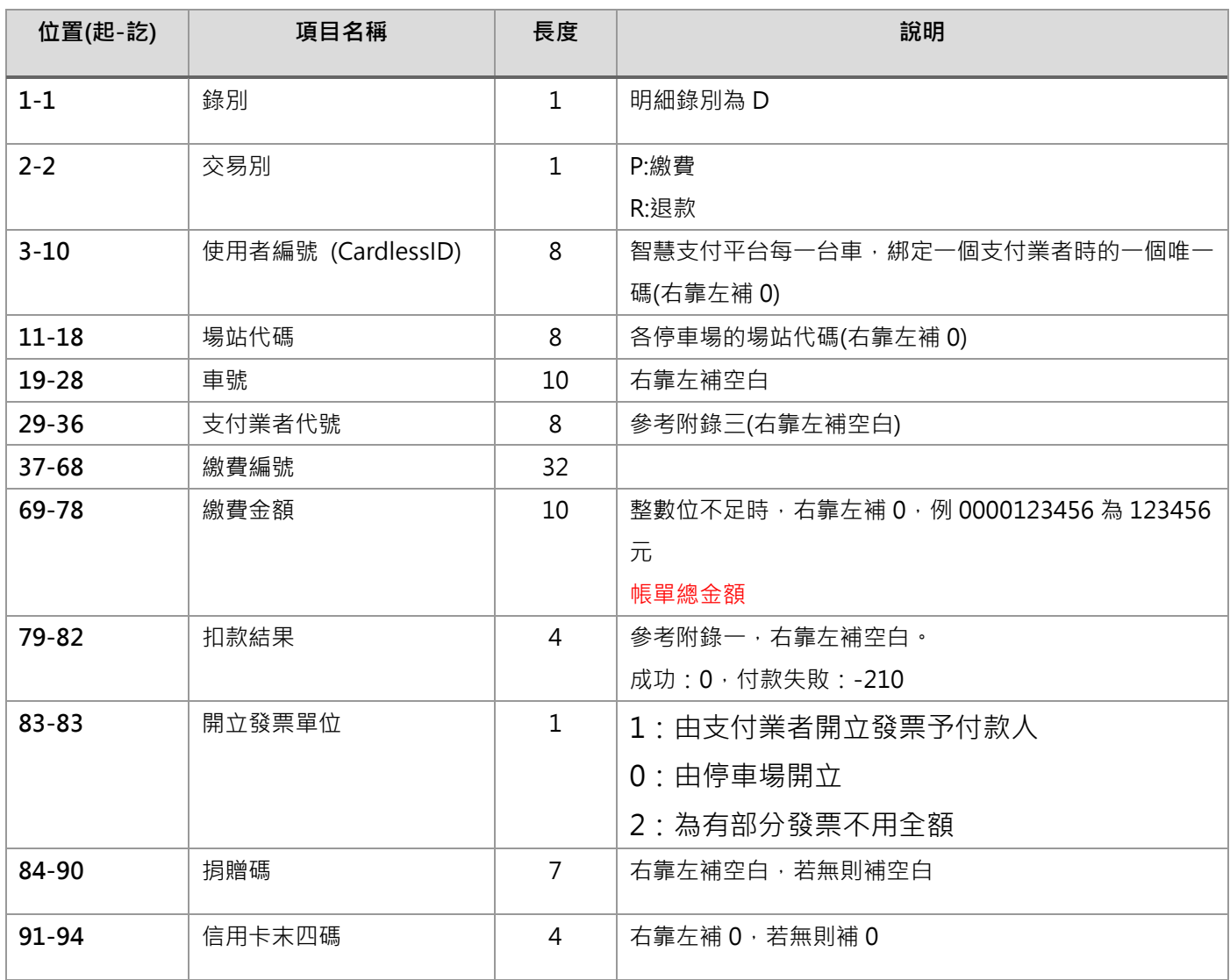

第 29 頁/共 34 頁

#### 附件 28

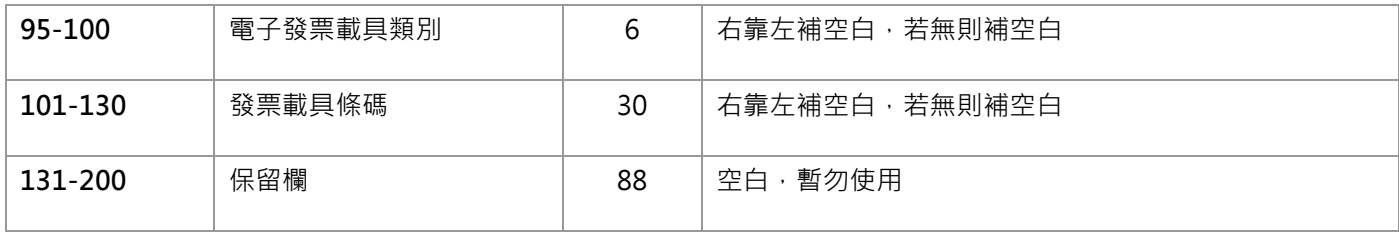

#### ◆ 尾錄

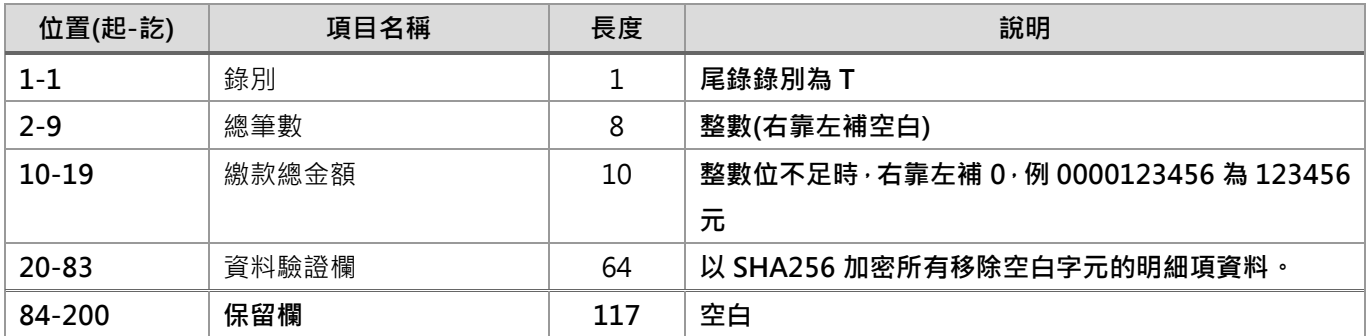

#### 檔案命名規則:

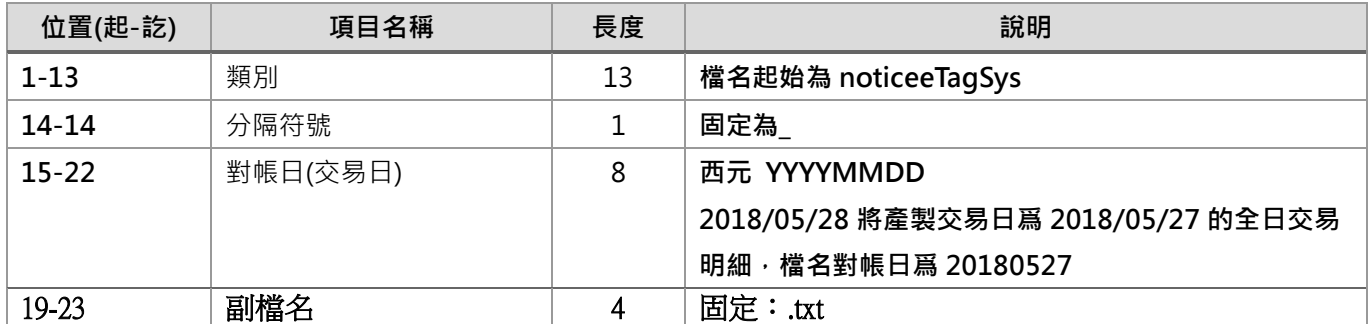

### 4.1.1 對帳檔範例

刷車支付帳務比對檔名稱 noticeeTagSys\_20200509.txt

對帳檔日期 20200509

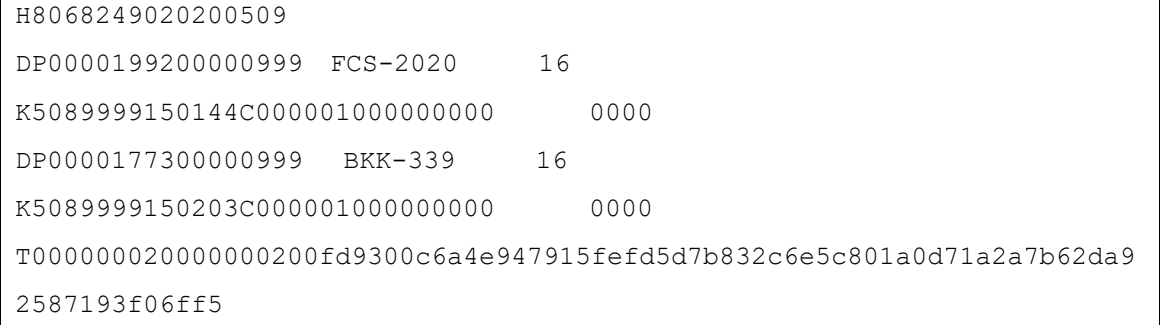

## <span id="page-30-0"></span>4.2 刷車支付使用者資料批次檔**(synceTagSys)**

■ 每天產出前一日所有綁定車輛列表,並以 zip 檔壓縮上傳至 SFTP 伺服

器, 檔名規則同下, 唯副檔名改為.zip(例如:

synceTagSys\_20200825.zip)。

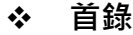

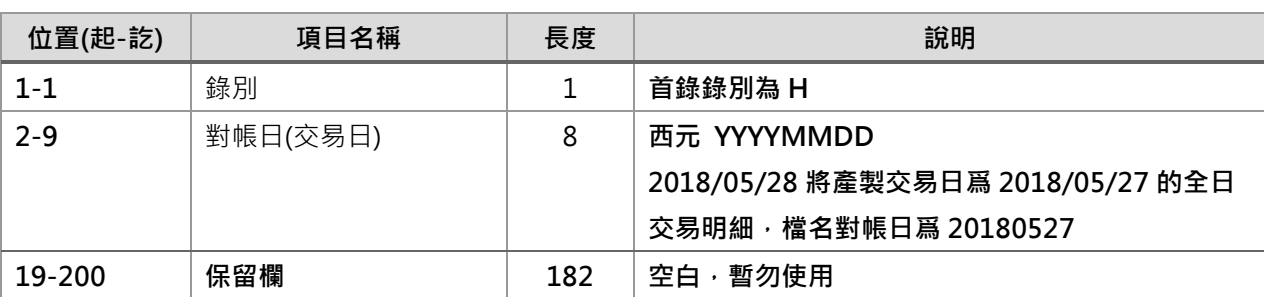

#### ❖ 明細

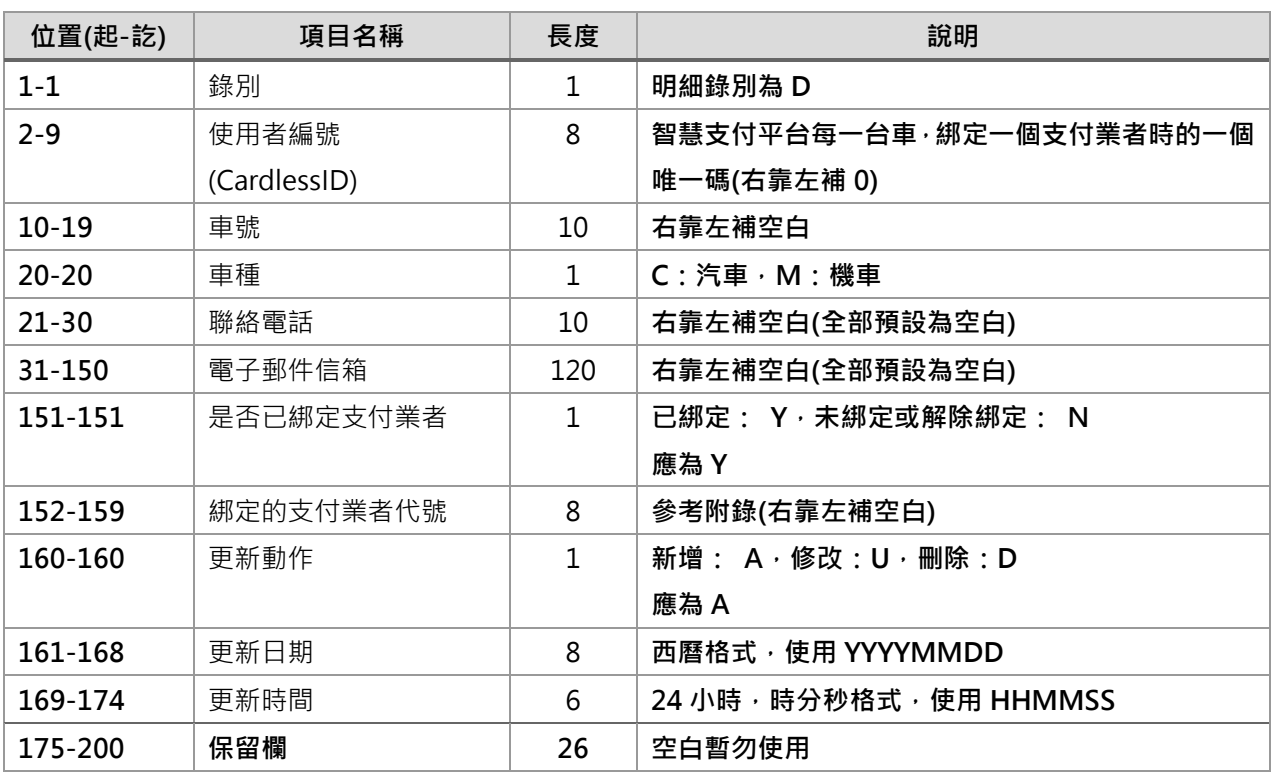

#### ❖ 尾錄

| 位置(起-訖)   | 項目名稱  | 長度  | 說明                         |
|-----------|-------|-----|----------------------------|
| $1 - 1$   | 錄別    |     | 尾錄錄別為 T                    |
| $2 - 9$   | 總筆數   |     | 整數(右靠左補空白)                 |
| $10 - 73$ | 資料驗證欄 | 64  | 以 SHA256 加密所有移除空白字元的明細項資料。 |
| 74-200    | 保留欄   | 127 | 空白                         |

第 31 頁/共 34 頁

#### 使用者檔命名規則:

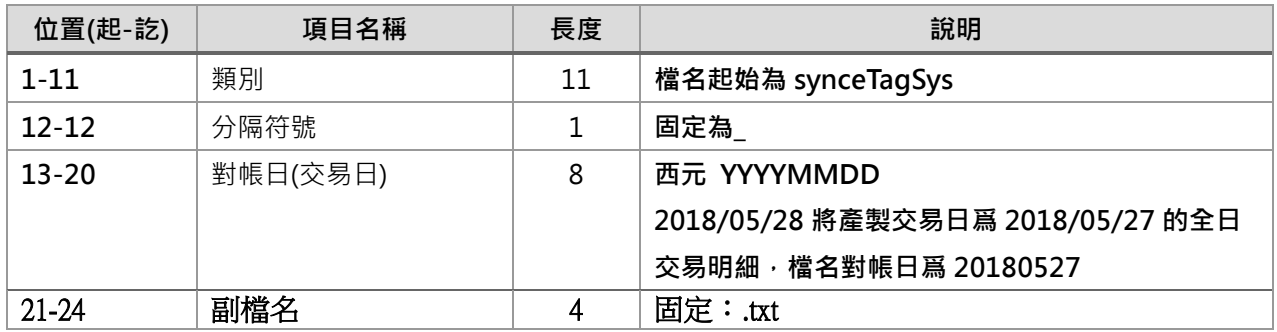

#### 4.2.1 使用者批次檔範例

刷車支付帳務比對檔名稱 synceTagSys\_20161017.txt 對帳檔日期 20161017

```
H20161017 
D00000105 0001-JAC0903504942 
Y 17 20190109172313 
D00000106 0001-JSC0903504942 
Y 17 20190109172313 
T00000002b4250d90a75ed958c43f9e4850710da07dd78743e66d1f5a9aaa95afb4682
ff1
```
# <span id="page-32-0"></span>**5** 附錄

# <span id="page-32-1"></span>5.1 附錄一、回傳代碼與對應訊息表

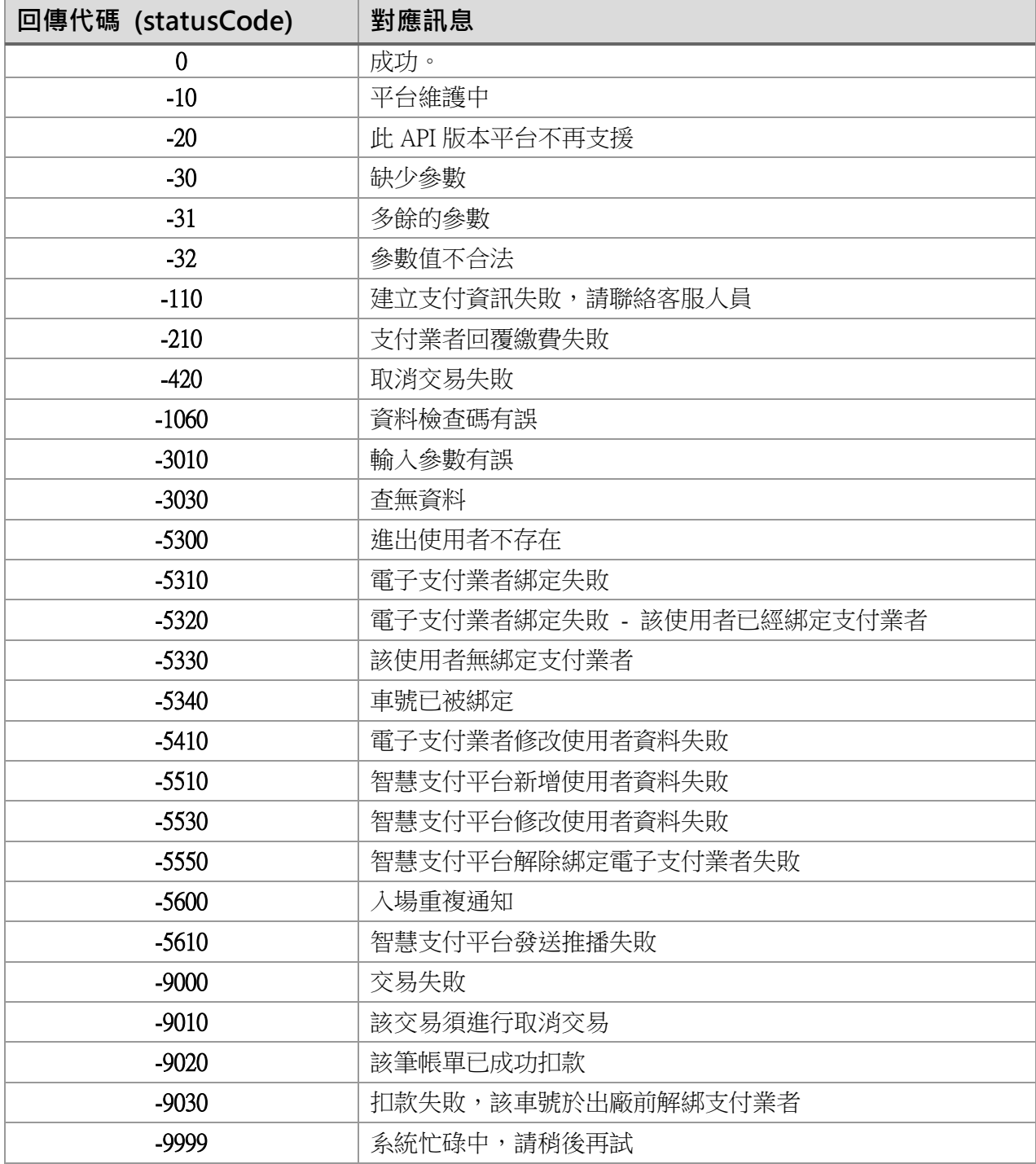

## <span id="page-33-0"></span>5.2 附錄二、停車場代碼表

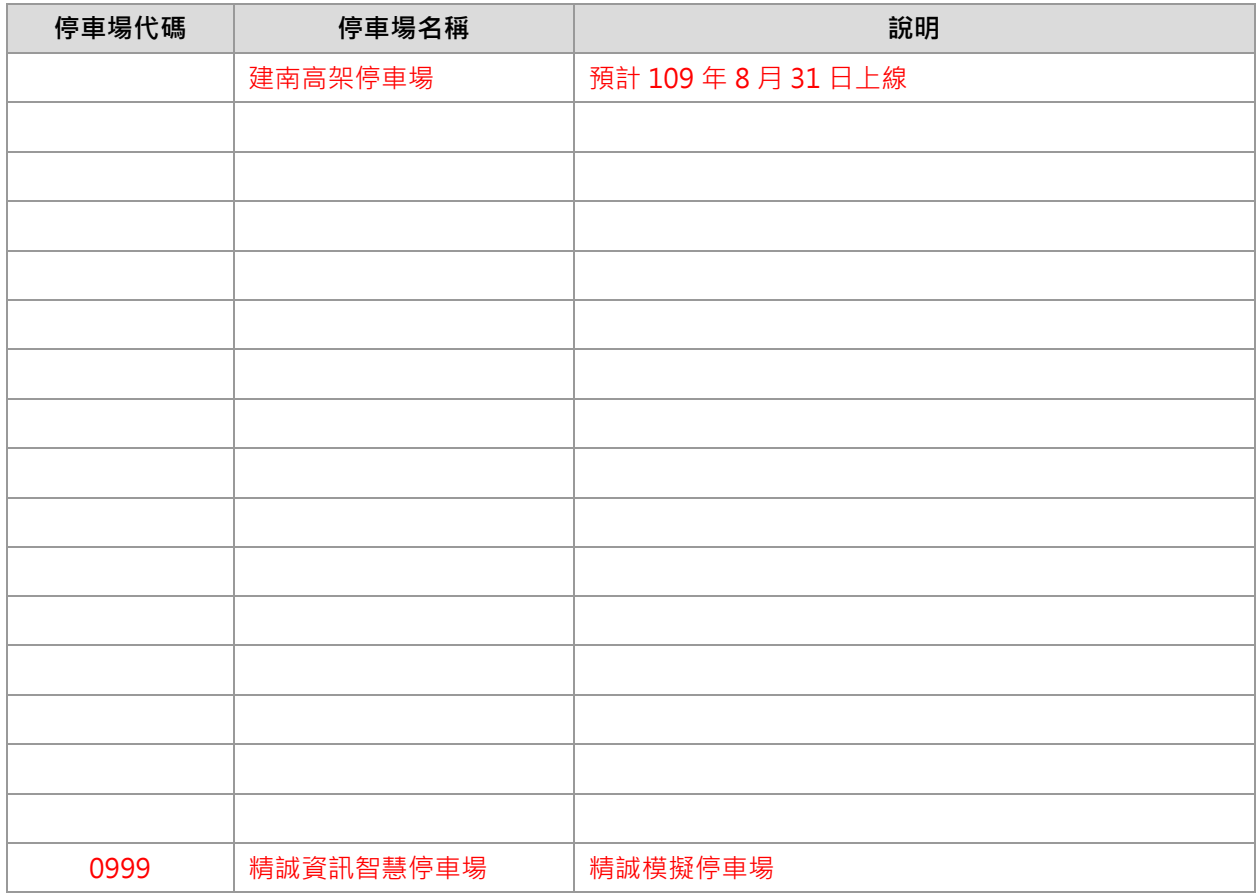

## <span id="page-33-1"></span>5.3 附錄三、支付業者代碼表

詳細代碼請見 <https://pyttwb.gov.taipei/PaymentProviderCode.html>